### **Pulsar Evolution**

1500 Tower/1500 Rack 1100 Tower/1100 Rack 800 Tower/800 Rack 500 Rack

# **Installation and user**

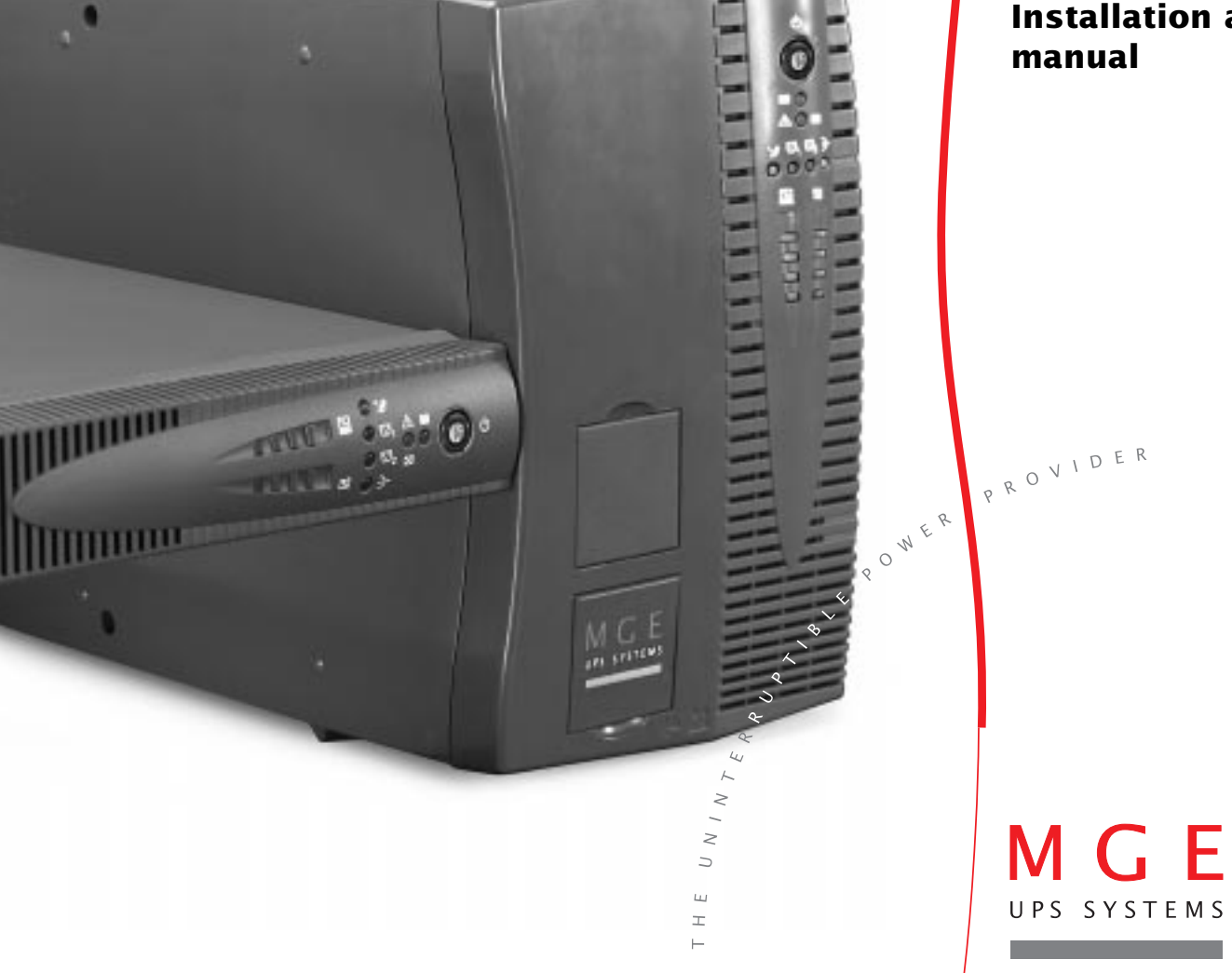

#### **MGE UPS Systems**

1660 Scenic Avenue Costa Mesa, CA 92626 (714) 557-1636

**For service call** 1-800-438-7373

**www.mgeups.com**

#### **IMPORTANT SAFETY INSTRUCTIONS Read before installing product**

**SAVE THESE INSTRUCTIONS. This manual contains important instructions for 89340-89346 that should be followed during installation and maintenance of the UPS and batteries.**

Thank you for selecting an MGE UPS SYSTEMS product to protect your electrical equipment.

The Pulsar Evolution range has been designed with the utmost care. We recommend that you take the time to read this manual to take full advantage of the many features of your UPS.

MGE UPS SYSTEMS pays great attention to the environmental impact of its products. Measures that have made Pulsar Evolution a reference in environmental protection include:

◗ The eco-design approach used in product development,

◗ recycling of Pulsar Evolution at the end of its service life.

To discover the entire range of MGE UPS SYSTEMS products and the options available for the Pulsar Evolution range, we invite you to visit our web site at www.mgeups.com or contact your MGE UPS SYSTEMS representative.

This manual contains important instructions for Pulsar Evolution Models that must be followed during installation, operation and maintenance of the UPS and batteries.

The Pulsar Evolution UPS Models that are covered in this manual are listed below.

Pulsar Evolution 500, 800, 1100, 1500

The normal battery voltage for all models is as follows:

Pulsar Evolution 500-12V, 800-24V, 1100-24V, 1500-36V

The Pulsar Evolution UPS is intended for installation in a temperature within 0 to 35º C (Pulsar Evolution from 500 to 1100 VA) or within 0 - 40º C for Pulsar Evolution 1500, free of conductive contaminants.

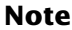

This equipment has been tested and found to comply with the limits for a Class A digital device, pursuant to Part 15 of the FCC Rules. These limits are designed to provide reasonable protection against harmful interference when the equipment is operated in a commercial environment. This equipment generates, uses, and can radiate radio frequency energy and, if not installed and used in accordance with the instruction manual, may cause harmful interference to radio communications. Operation of this equipment in a residential area is likely to cause harmful interference in which case the user will be required to correct the interference at his own expense.

# **Introduction**

#### **CAUTION: Safety of persons**

- ◗ The UPS has its own internal power source (the battery). Consequently, the power outlets may be energized even if the UPS is disconnected from the AC-power source.
- ◗ Dangerous voltage levels are present within the UPS. It should be opened exclusively by qualified service personnel.
- ◗ The UPS must be properly earthed. Measurements are required to ensure that the total leakage current of the UPS and the protected equipment does not exceed 3.5 mA by checking their characteristics (maximum leakage current of the UPS = 2 mA).
- ◗ The battery supplied with the UPS contains small amounts of toxic materials. To avoid accidents, the directives listed below must be observed:
	- Never burn the battery (risk of explosion).
	- Do not attempt to open the battery (the electrolyte is dangerous for the eyes and skin).
	- Comply with all applicable regulations for the disposal of the battery.
	- Batteries constitute a danger (electrical shock, burns). The short-circuit current may be very high. Precautions must be taken for all handling: remove watches, rings, bracelets and any other metal objects, use tools with insulated handles. Do not lay tools or metal parts on top of batteries.
	-

#### **CAUTION: Product safety**

- ◗ The UPS connection instructions and operation described in the manual must be followed in the indicated order.
- ◗ UPS must be connected to a nearby wall outlet that is easily accessible. The UPS can be disconnected from the AC-power source by removing the power cord.
- ◗ Check that the indications on the rating plate correspond to your AC-power system and to the actual electrical consumption of all the equipment to be connected to the UPS.
- ◗ Never install the UPS near liquids or in an excessively damp environment.
- ◗ Never let a foreign body penetrate inside the UPS.
- ◗ Never block the ventilation grates of the UPS.
- ◗ Never expose the UPS to direct sunlight or source of heat.
- **•** If the UPS must be stored prior to installation, storage must be in a dry place.
- The admissible storage temperature range is -25°C to +55°C.

#### **Special precautions**

- ◗ All handling operations will require at least two people (unpacking, installation in rack system).
- ◗ Once installed and connected to the AC power source for the first time, the battery will start to charge. Full charging to obtain the rated battery backup time requires at least 8 hours.
- ◗ Before and after the installation, if the UPS remains de-energized for a long period, the UPS must be energized for a period of 24 hours, at least once every 6 months (for a normal storage temperature less than 25°C). This charges the battery, thus avoiding possible irreversible damage. During the replacement of the battery module, it is imperative to use the same type and number of element previously mounted in the UPS, in order to maintain an identical level of performance and safety. In case of doubt, don't hesitate to contact our after sales department (for more information, refer to the web site www.mgeups.com).

# **Foreword**

### **Using this document**

Information may be found in two ways, using:

- ◗ the contents;
- ◗ the index.

### **Pictograms**

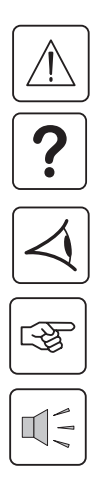

Important instructions that must always be followed.

Information, advice, help.

Visual indication.

Action.

Audio indication.

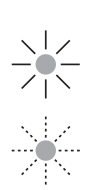

 $\bigcirc$ 

In the illustrations on the following pages, the symbols below are used:

LED off.

LED on.

LED flashing.

# **Contents**

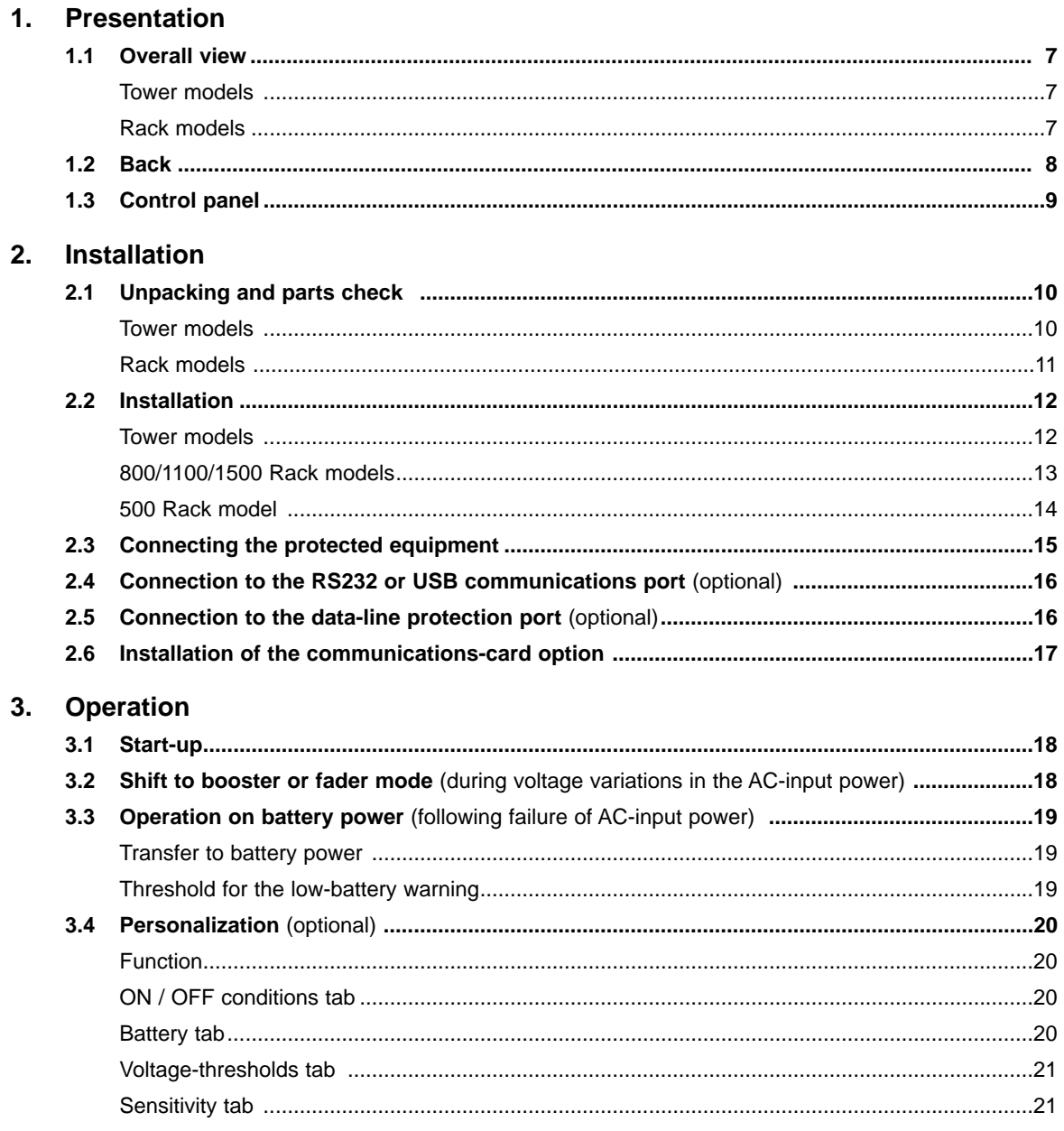

# **Contents**

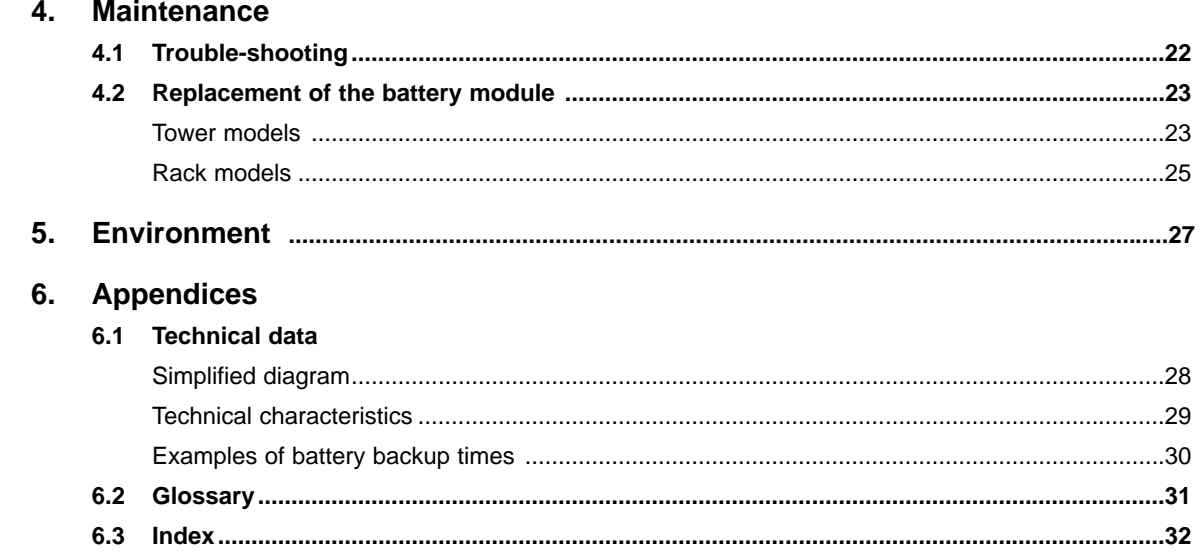

# **1. Presentation**

### **1.1 Overall view**

#### **Tower models**

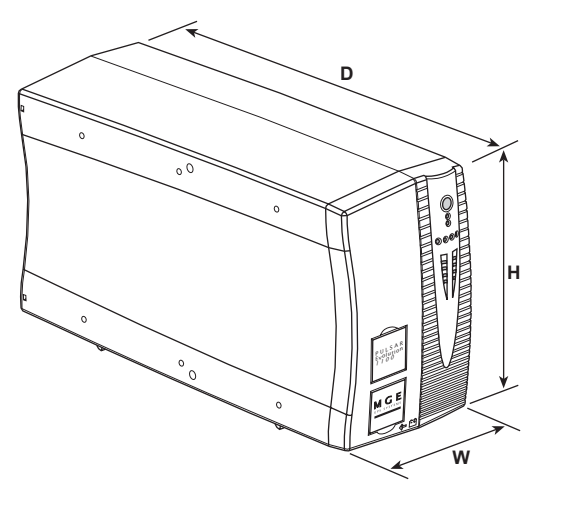

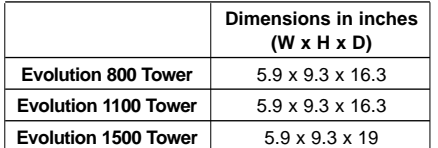

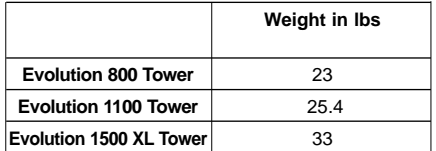

#### **Rack models**

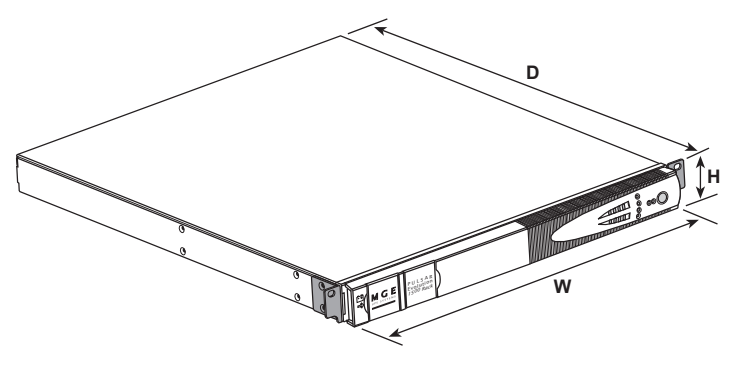

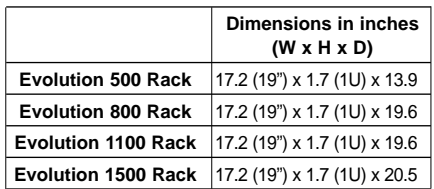

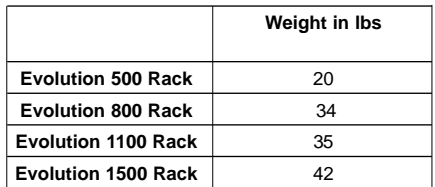

# **1. Presentation**

### **1.2 Back**

#### **Pulsar Evolution 800 / 1100 / 1500 Tower**

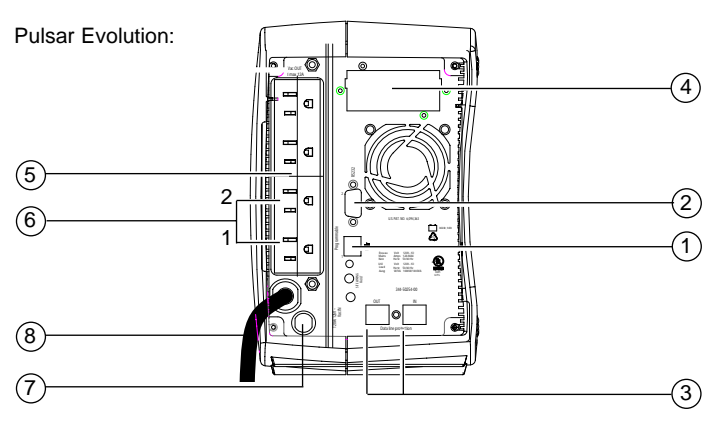

**Pulsar Evolution 500 / 800 / 1100 Rack**

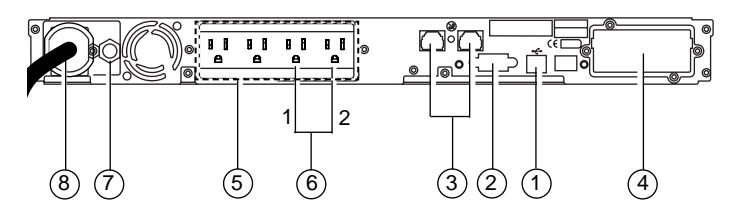

**Pulsar Evolution 1500 Rack**

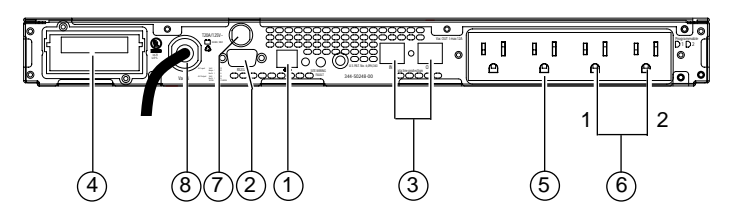

- USB communications port. 1
- RS232 communications port.  $(2)$
- Data-line protection.  $\circled{3}$
- Slot for communications-card option.  $\left(4\right)$
- Receptacle for direct connection of protected equipment.  $(5)$
- 6) Programmable receptacles (1 and 2).
- Input circuit-breaker.  $(7)$
- Connection to the utility. 8

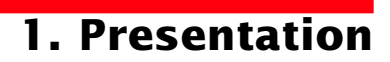

#### **1.3 Control panel**

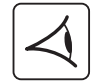

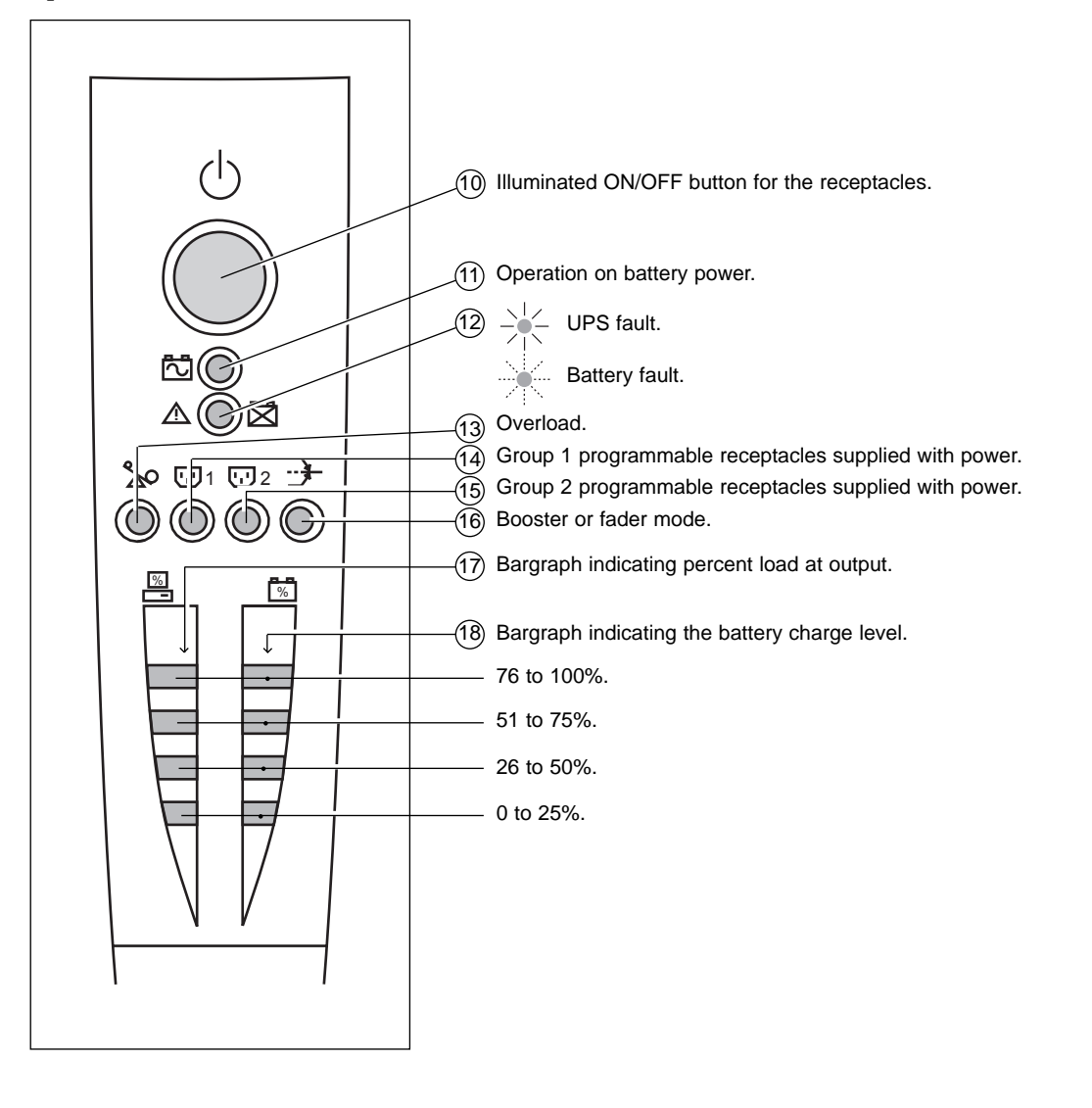

# **2. Installation**

### **2.1 Unpacking and parts check**

#### **Tower models**

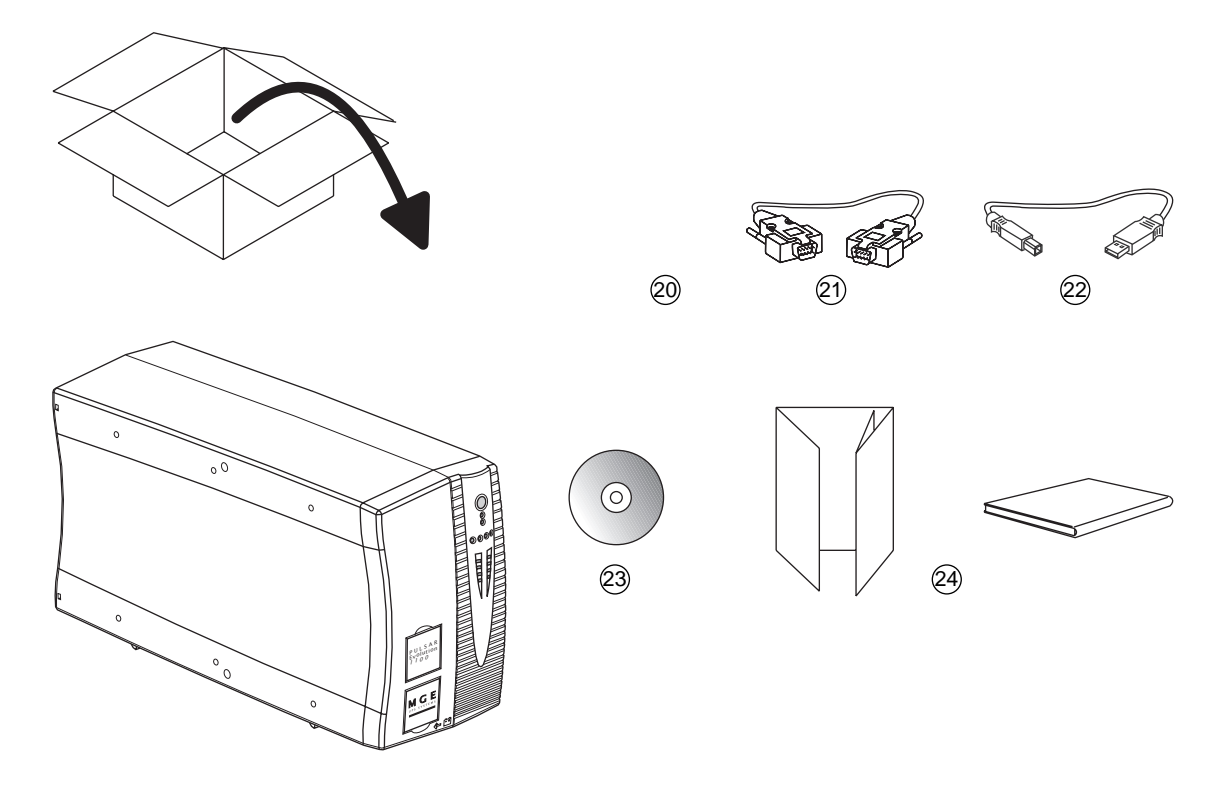

- $\widehat{p}_1$  RS232 communications cable for Windows Operating Systems. For Unix/Linux Operating Systems, please order for free the following part number: 66090
- USB communications cable. 22
- CD-ROM with the Solution-Pac and UPS Driver software. 23
- 24) Product documentation.

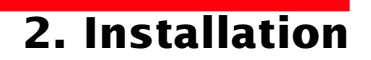

#### **Rack models**

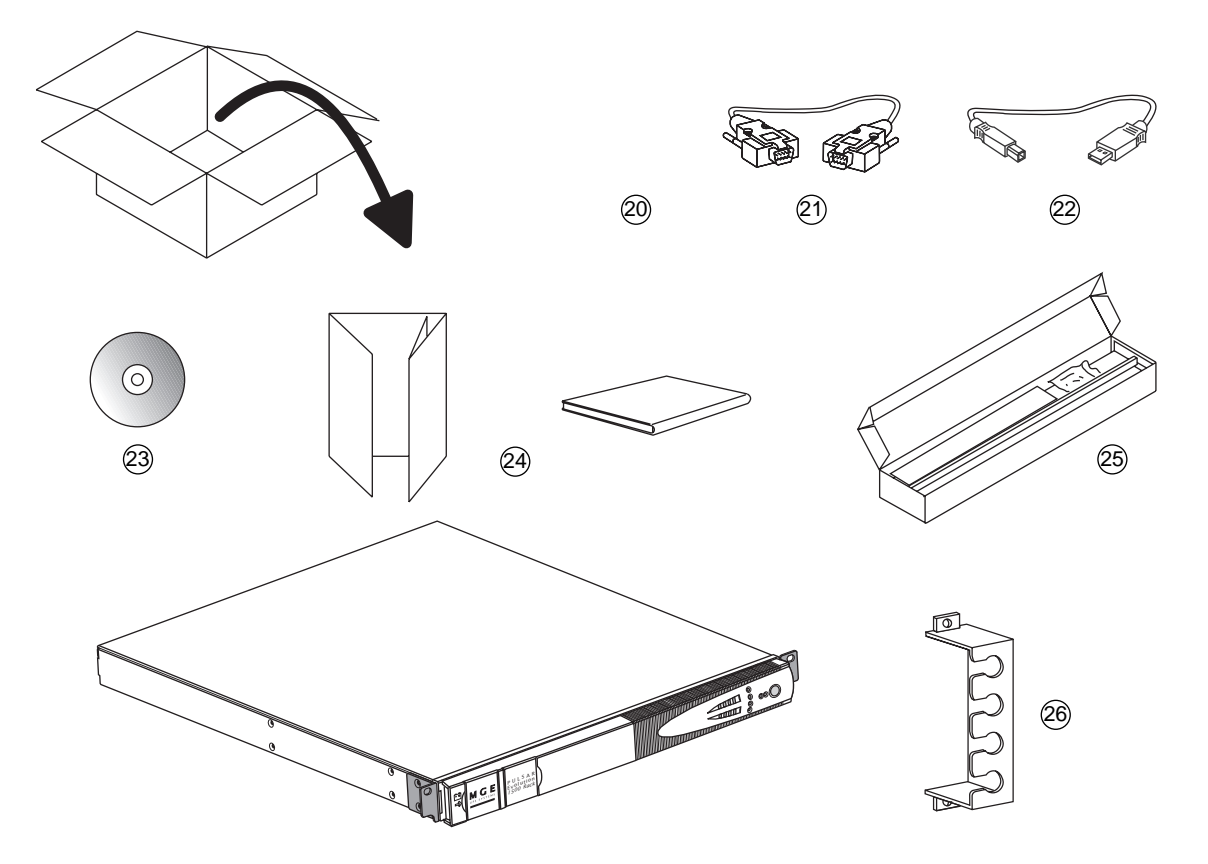

- $\widehat{z_1}$  RS232 communications cable for Windows Operating Systems. For Unix/Linux Operating Systems, please order for free the following part number: 66090
- USB communications cable. 22
- 23) CD-ROM with the Solution-Pac and UPS Driver software.
- 24) Product documentation.
- Telescopic rails for mounting in 19" bay with mounting hardware. 25
- 26) Securing system for equipment power cords.

# **2. Installation**

### **2.2 Installation**

### **Tower models**

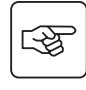

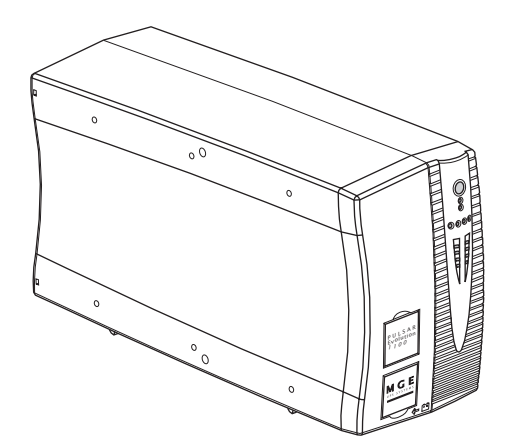

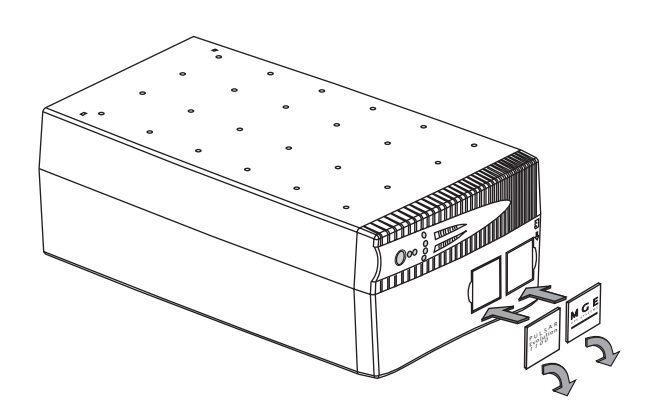

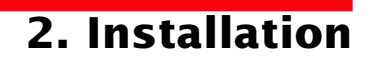

#### **800/1100/1500 Rack models**

图

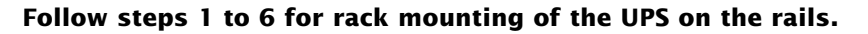

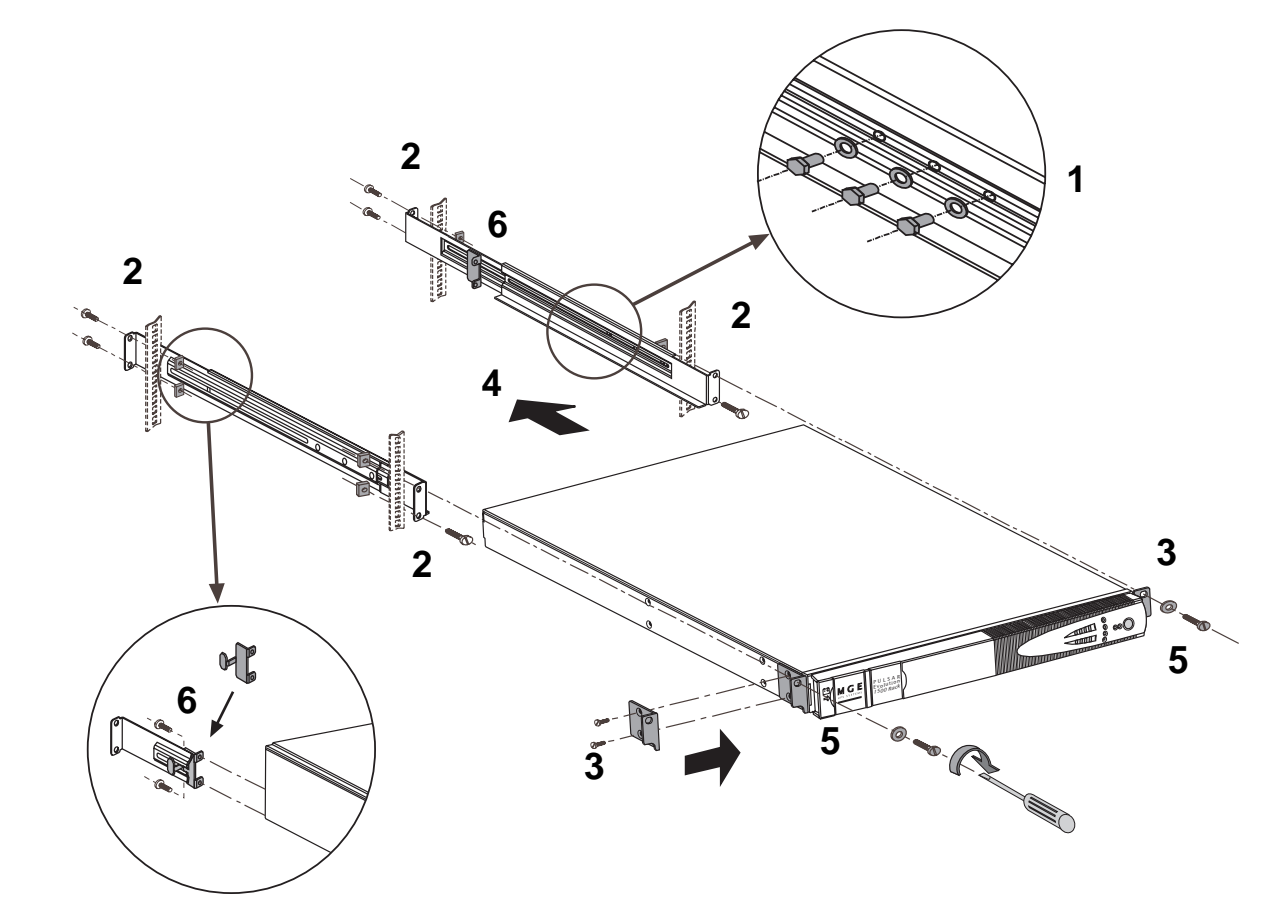

The rails and the necessary mounting hardware are supplied by MGE UPS SYSTEMS.

For step 1, screw quantity shown is for 1500 VA. 800 and 1100 VA use two screws for each side.

# **2. Installation**

#### **500 Rack model**

**Follow steps 1 to 3 for rack mounting of the UPS on the rails.**

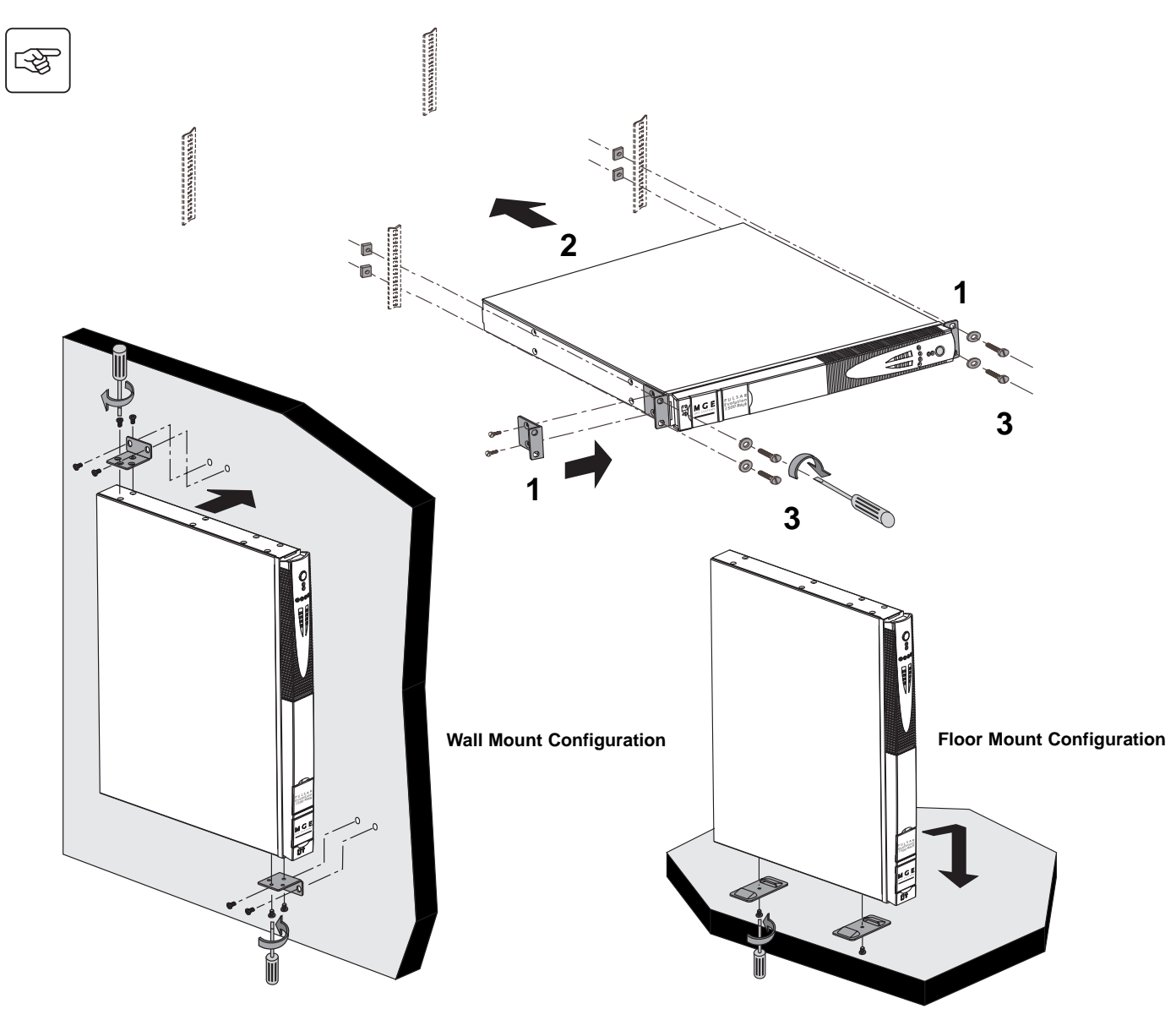

### **2.3 Connecting the protected equipment**

**A Pulsar Evolution 1500 tower** UPS has been used below to illustrate the instructions. The principle is the same for all the other tower and rack models.

**Check that the indications on the rating plate on the back of the UPS correspond to your AC-power system and to the actual electrical consumption of all the equipment to be connected to the UPS.**

Hertz SONOKE<br>Ausg W/VA 1000W/1440VA SITE WIRING FAULT 344-50254-00 program the interruption of power to the programmable receptacles

6 during operation on battery power, thus reserving backup power for the critical loads.

If the UPS is connected to a computer running MGE communications software, it is possible to

4 - Lock the connections using the securing system 26 (for rack models only).

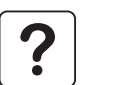

**As soon as the UPS is energized, the battery begins charging. Eight hours are required to charge to the full rated backup time.**

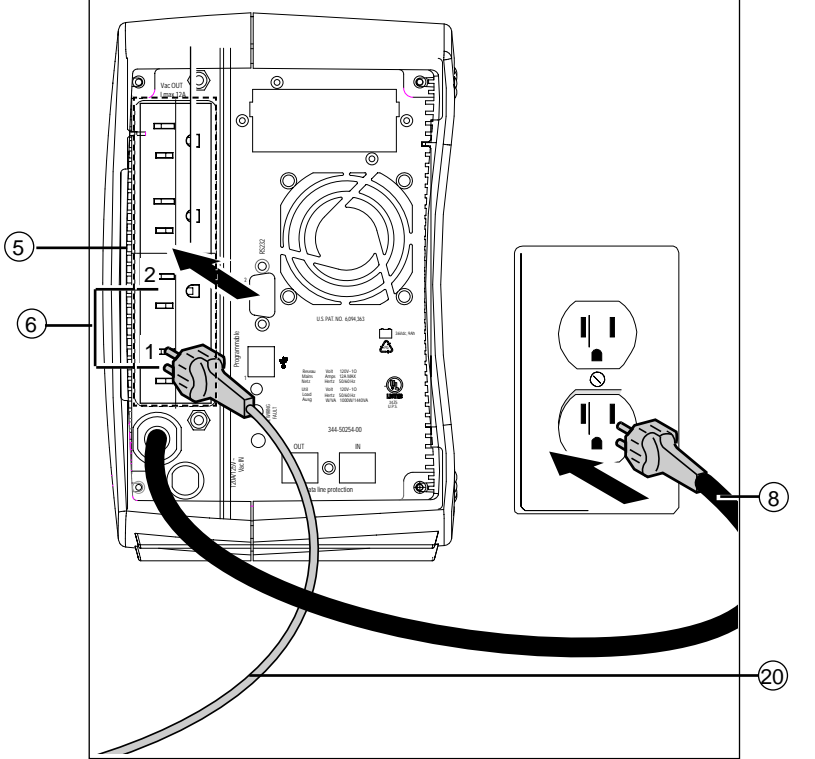

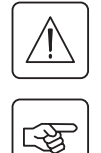

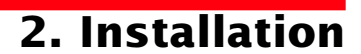

1 - Remove the power cord supplying the

2 - Connect the power cord to the AC-power

3 - Connect the protected equipment to the UPS using the cord 20 . Connect critical loads to the two standard receptacles  $(5)$  and any non-critical loads to the two programmable receptacles  $(6)$  (1 and 2).

equipment to be protected.

wall receptacle  $(8)$ .

# **2. Installation**

**A Pulsar Evolution 1500 tower** UPS has been used below to illustrate the instructions. The principle is the same for all the other tower and rack models.

### **2.4 Connection to the RS232 or USB communications port** (optional)

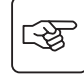

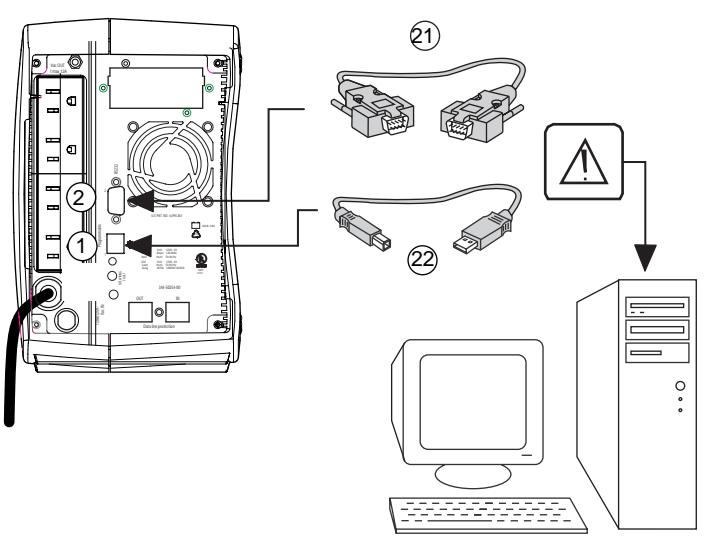

The RS232 and USB communications ports cannot operate simultaneously.

1 - Connect the RS232  $(21)$  or USB  $(22)$  communications cable to the serial port or the USB port on the computer.

2 - Connect the other end of the communications cable  $(21)$  or  $(22)$  to the RS232  $(2)$  or USB  $(1)$  communications port on the UPS.

The UPS can now communicate with all MGE UPS SYSTEMS supervision, set-up or safety software.

### **2.5 Connection to the data-line protection port** (optional)

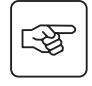

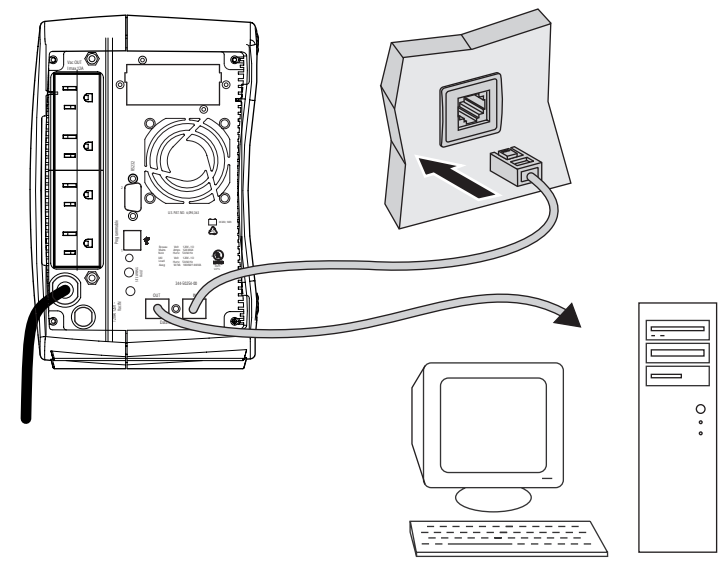

The data-line protection function on the UPS eliminates overvoltages flowing on the computer-network lines.

Simply connect the line to be protected to the UPS using the data-line protection connectors (IN and OUT) as indicated opposite (RJ45 cables not supplied).

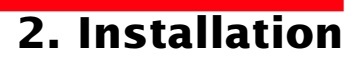

### **2.6 Installation of the communications-card option**

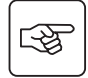

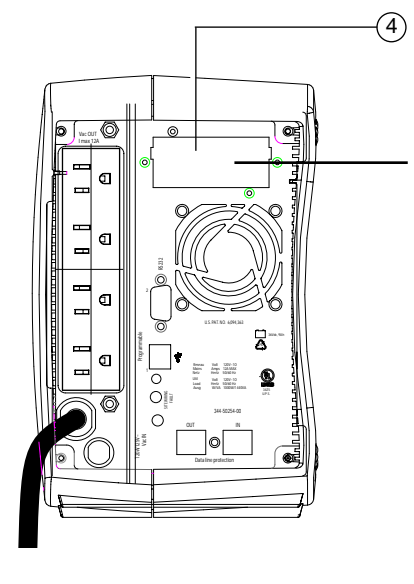

- 1 Remove the slot cover  $(4)$  secured by two screws.
- 2 Insert the card in the slot.
- Restricted-access slot for 3 Secure the card with the two screws.

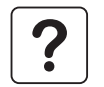

It is not necessary to shut down the UPS to install the communications card. This operation must be carried out by qualified personnel.

the communications card

# **3. Operation**

### **3.1 Start-up**

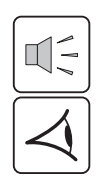

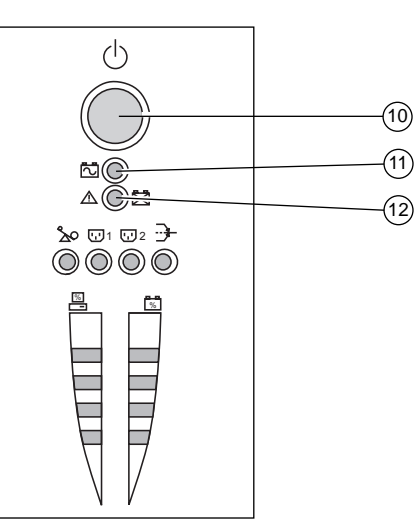

Press the ON / OFF button  $(10)$ .

The buzzer beeps and all the LEDs come ON.

The buzzer beeps twice during the self-test, then button  $(10)$  remains ON, indicating that the receptacles are supplied with power.

**- AC power is present:** Only button  $(10)$  is ON. The protected equipment is supplied by the AC-power source.

**- AC power is absent:** Button  $(10)$  and LED  $(11)$  are ON. The protected equipment is supplied by the UPS, operating on battery power.

All the connected equipment is supplied with power.

If button  $(10)$  or LED  $(11)$  are not ON or if LED  $(12)$  is ON, there is a **fault** (see section 4.1).

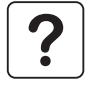

**Note:** The battery is charged as soon as the UPS is connected to the AC-power source, even if button  $(0)$  is in the OFF position.

### **3.2 Shift to booster or fader mode**

### (during voltage variations in the AC-input power)

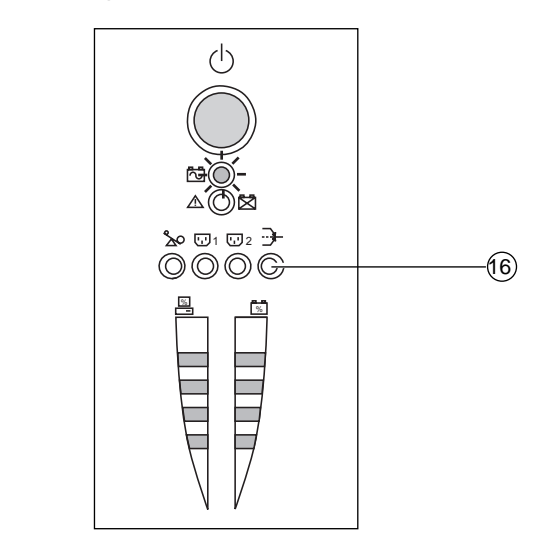

The booster and fader functions maintain the output voltage supplied by the UPS within close tolerances around the rated value even if significant voltage variations occur in the AC-input power. This avoids calling on battery power.

The values defining the voltage range may be set using the UPS Driver software.

During operation in booster or fader mode, LED  $(6)$  is ON, signalling a significant voltage variation in the AC-input power.

# **3. Operation**

#### **3.3 Operation on battery power** (following failure of AC-input power) **Transfer to battery power**

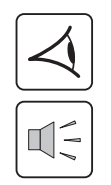

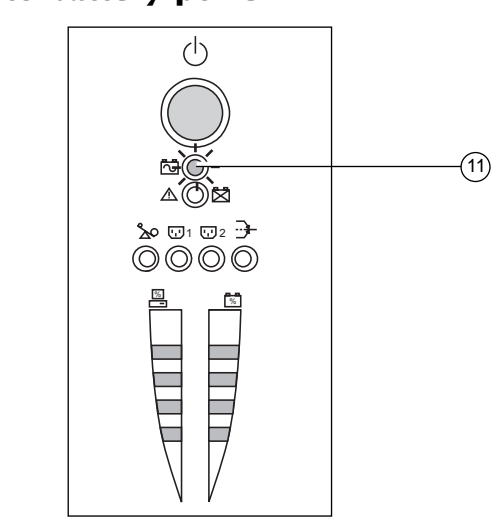

The AC-input power is out of tolerances, LED  $(11)$  goes ON. During operation on battery power, the buzzer beeps every ten seconds.

**The equipment connected to the UPS is supplied by the battery.**

#### **Threshold for the low-battery warning**

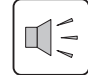

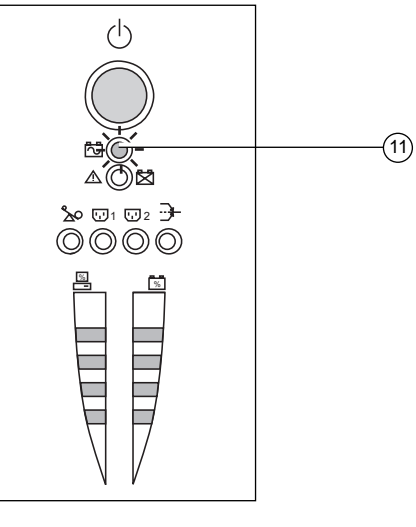

When the threshold is reached, the buzzer beeps every three seconds. The low-battery warning threshold can be set by the user, with the "UPS Driver" software.

#### **There is very little remaining battery backup time. Close all applications because UPS automatic shutdown is imminent.**

When the battery reaches the end of its backup time, the UPS shuts down and all the LEDs go OFF.

**The equipment is no longer supplied with power.**

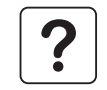

#### **The UPS automatically restarts when power returns.**

If the UPS does not restart, check that the "automatic restart when power returns" function has not been disabled (see section 3.4 Personalization).

# **3. Operation**

### **3.4 Personalization** (optional)

#### **Function**

Personalization parameters can be set and modified using the UPS Driver software installed on a computer that is connected to the UPS (see section 2.4 Connection to the RS232 or USB communications port).

Check that the RS232 (21) communications cable is connected.

UPS Driver installation:

- 1 Insert the Solution-Pac CD-ROM containing the UPS Driver software in the drive of a PC running Windows.
- 2 Open the Windows File manager or Explorer and select the CD-ROM drive.
- 3 Double-click "\Emb\Evolutio\Config\upsdriv.exe".

Once UPS Driver has been installed, UPS parameters can be modified in a window containing a number of tabs, each presenting a set of parameters :

#### **ON / OFF conditions tab**

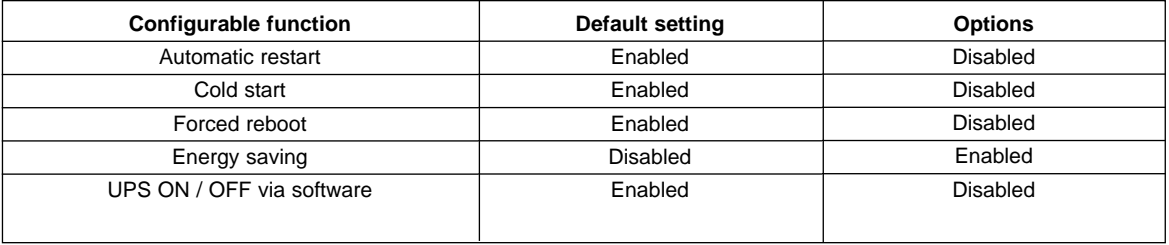

#### **Battery tab**

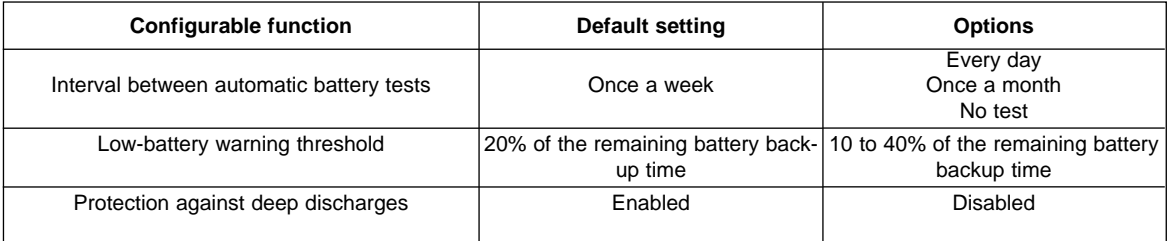

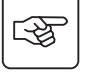

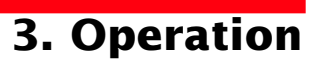

#### **Voltage-thresholds tab**

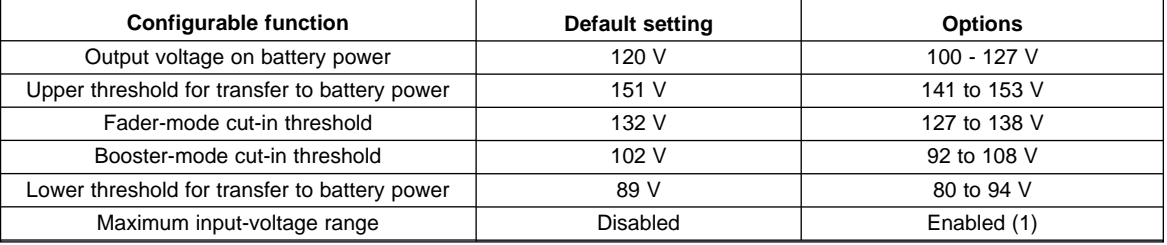

(1) Lower threshold for transfer to battery mode =  $70$  V

#### **Sensitivity tab**

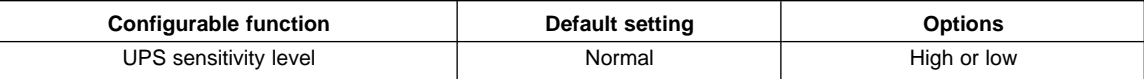

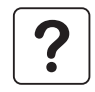

For more information about these settings, refer to the Help function of the "UPS Driver" software.

# **4. Maintenance**

### **4.1 Trouble-shooting**

#### **Troubleshooting not requiring MGE UPS SYSTEMS after-sales support (all versions)**

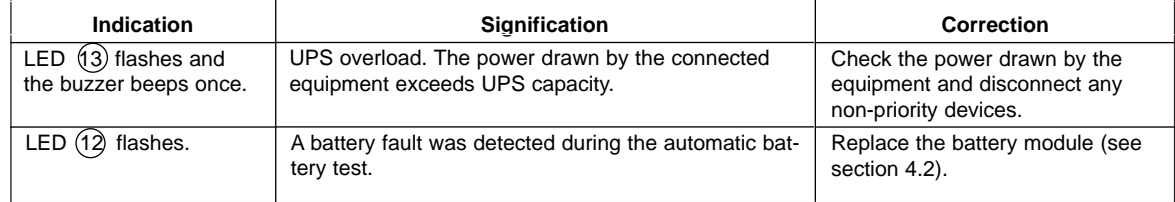

#### **Troubleshooting requiring MGE UPS SYSTEMS after-sales support**

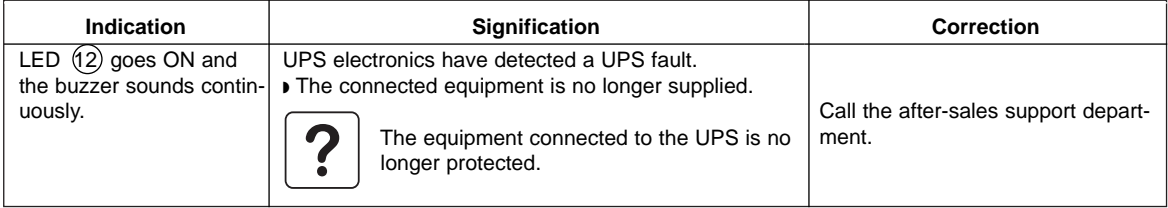

### **4.2 Replacement of the battery module**

#### **Tower models**

#### **Safety rules**

**Servicing of batteries should be performed or supervised by personnel knowledgeable of batteries and required precautions. Keep unauthorized personnel away from batteries. Batteries constitute a danger (electrical shock, burns). The short-circuit current may be very high. Precautions must be taken for all handling:** ◗ **remove all watches, rings, bracelets and any other metal objects;** ◗ **use tools with insulated handles.**

#### **Removal of the battery module**

P U L S A<sup>R</sup>

**C**

When replacing batteries, use the Battery Replacement Chart below to determine the correct battery. This operation may be carried out with the UPS supplying power to the load.

> **A** - Unclip the small plate with the MGE logo on the front panel of the UPS.

**B** - Remove the two screws.

**C** - Remove the left-hand side of the front panel by pulling it slightly up and then forward.

**D** - Disconnect the battery module by pulling apart the connectors (never pull on the cables).

Battery Replacement Chart

**A**

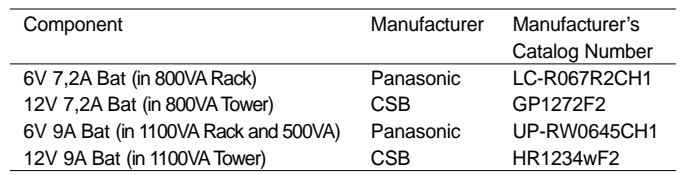

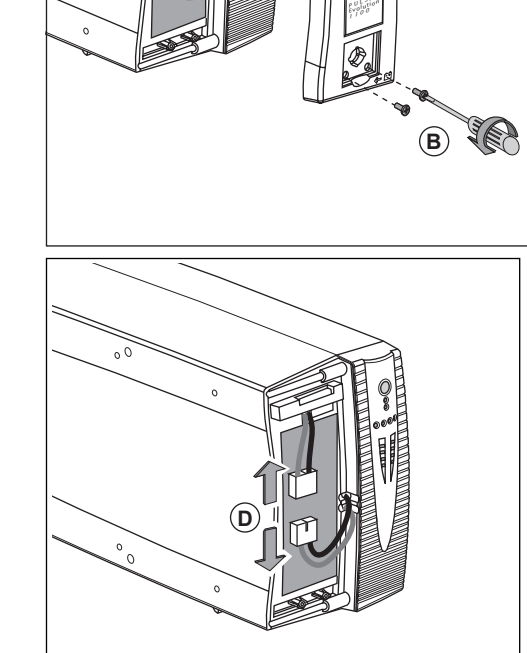

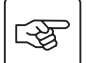

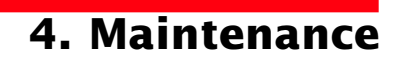

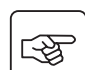

# **4. Maintenance**

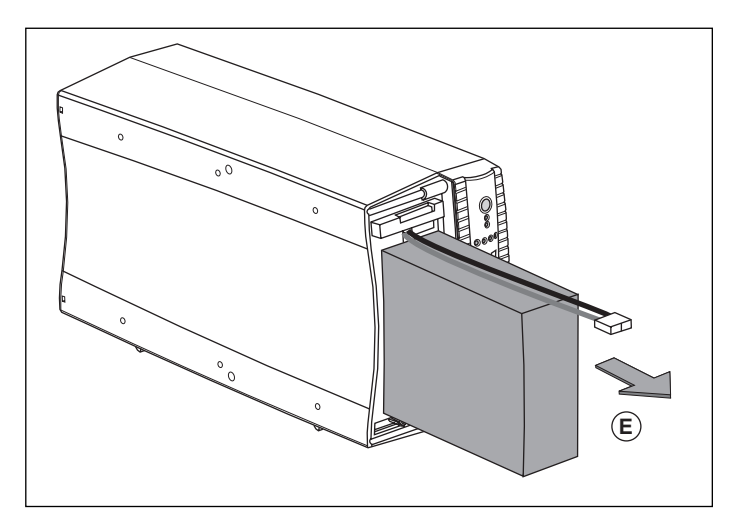

**E** - Remove the battery module by pulling on the plastic tab and proceed with replacement.

#### **Installation of the new battery module**

Carry out the above operation in reverse order.

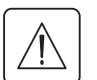

◗ **CAUTION: risk of electric arc when connecting the battery.**

◗ **To maintain an identical level of performance and safety, use a battery module identical to that previously mounted in the UPS.**

◗ **Press the two parts of the battery connector tightly together to ensure proper connection.**

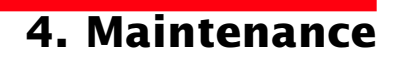

#### **Rack models**

#### **Removal of the battery module**

This operation may be carried out with the UPS supplying power to the load.

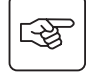

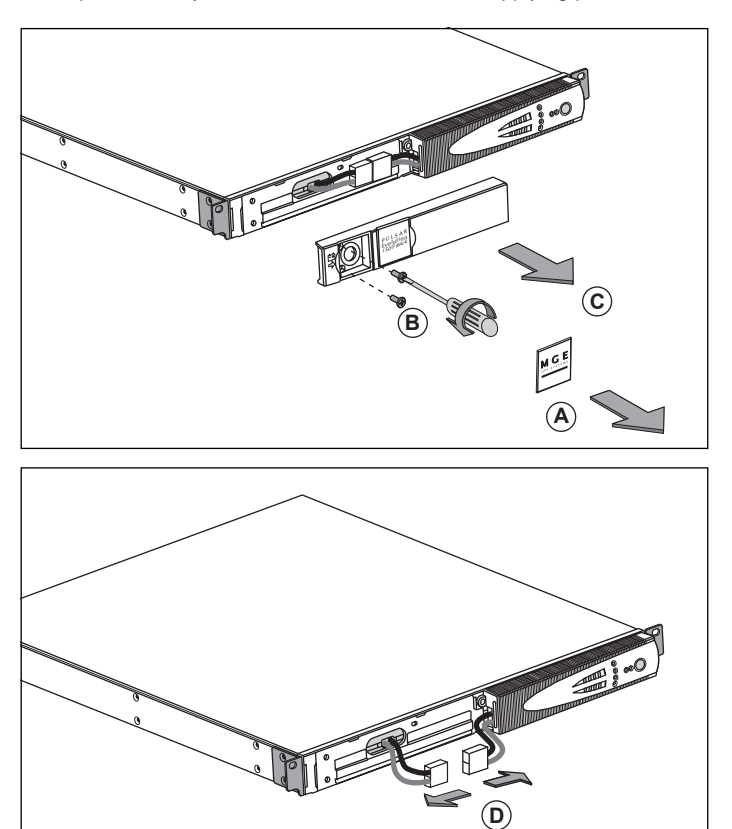

**A** - Unclip the small plate with the MGE logo on the front panel of the UPS.

**B** - Remove the two screws.

 $\widetilde{\mathbb{C}}$  - Remove the left-hand side of the front panel by pulling it forward.

**D** - Disconnect the battery module by pulling apart the connectors (never pull on the cables).

## **4. Maintenance**

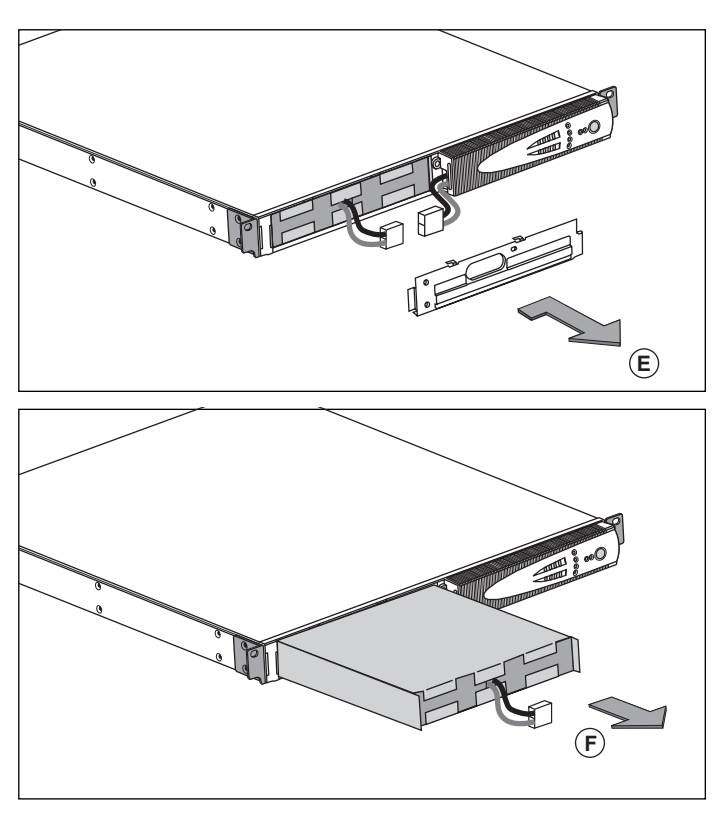

**E** - Remove the cover.

**F** - Remove the battery module by pulling on the plastic tab and proceed with replacement.

#### **Installation of the new battery module**

Carry out the above operation in reverse order.

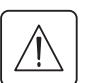

◗ **CAUTION: risk of electric arc when connecting the battery.**

◗ **To maintain an identical level of performance and safety, use a battery module identical to that previously mounted in the UPS.**

◗ **Press the two parts of the battery connector tightly together to ensure proper connection.**

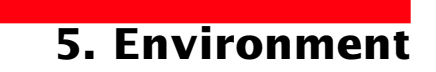

#### **This product has been designed to respect the environment:**

It does not contain CFCs or HCFCs.

#### **UPS recycling at the end of service life:**

MGE UPS SYSTEMS undertakes to recycle, by certified companies and in compliance with all applicable regulations, all UPS products recovered at the end of their service life (contact your MGE branch office).

#### **Packing:**

UPS packing materials must be recycled in compliance with all applicable regulations.

#### **WARNING:**

This product contains lead-acid batteries. Lead is a dangerous substance for the environment if it is not properly recycled by specialized companies.

**Web site:** www.mgeups.com

# **6. Appendices**

### **6.1 Technical data**

#### **Simplified diagram**

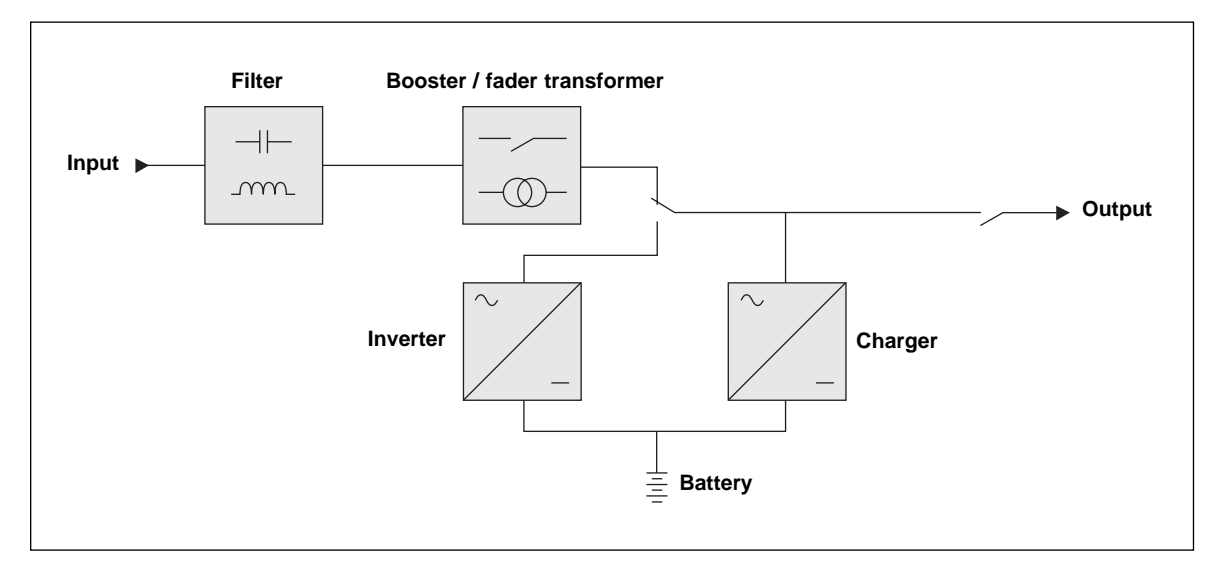

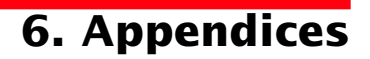

#### **Technical characteristics**

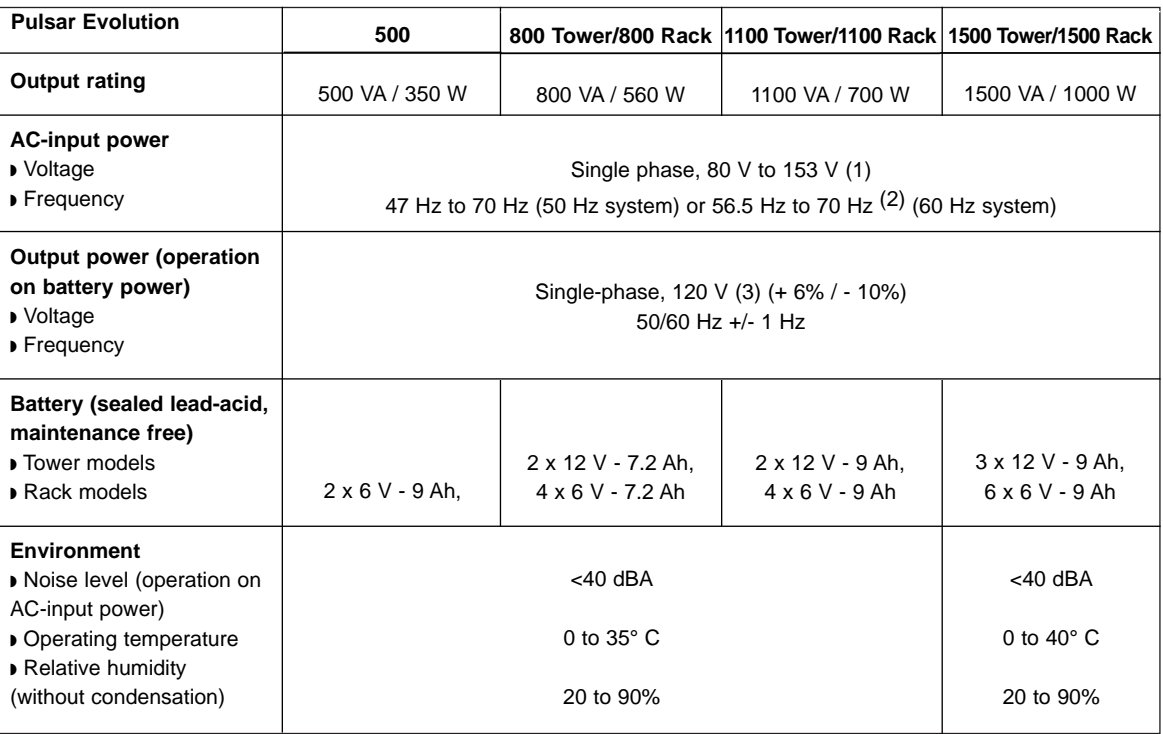

(1) The upper and lower thresholds may be set using the UPS Driver software.

(2) Or 40 Hz in low-sensitivity mode (may be set using the UPS Driver software).

(3) Adjustable from 100 to 127 V using the UPS Driver software.

# **6. Appendices**

#### **Examples of battery backup times**

#### **Pulsar Evolution 500**

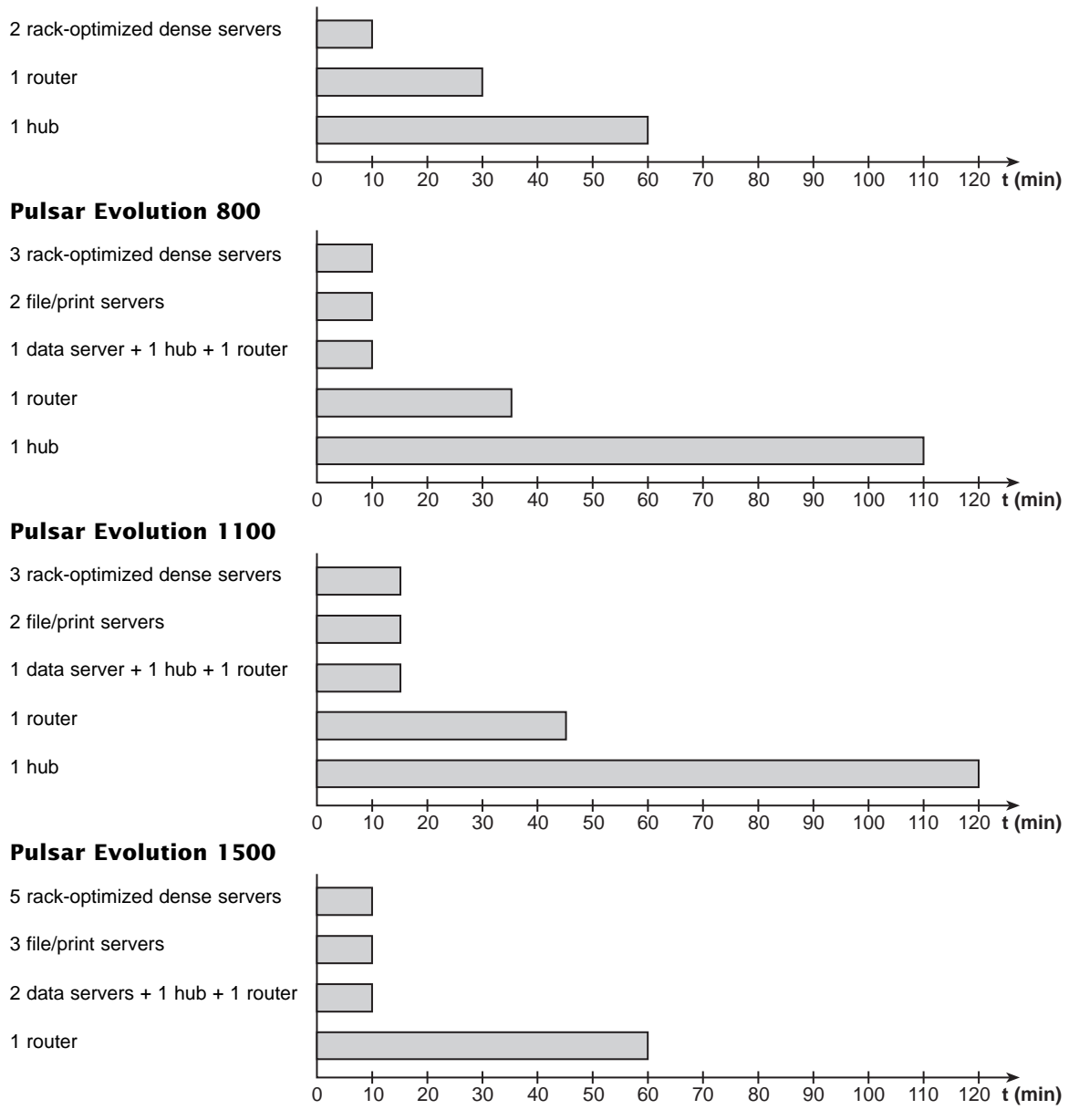

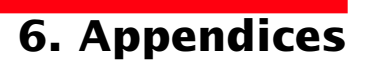

## **6.2 Glossary**

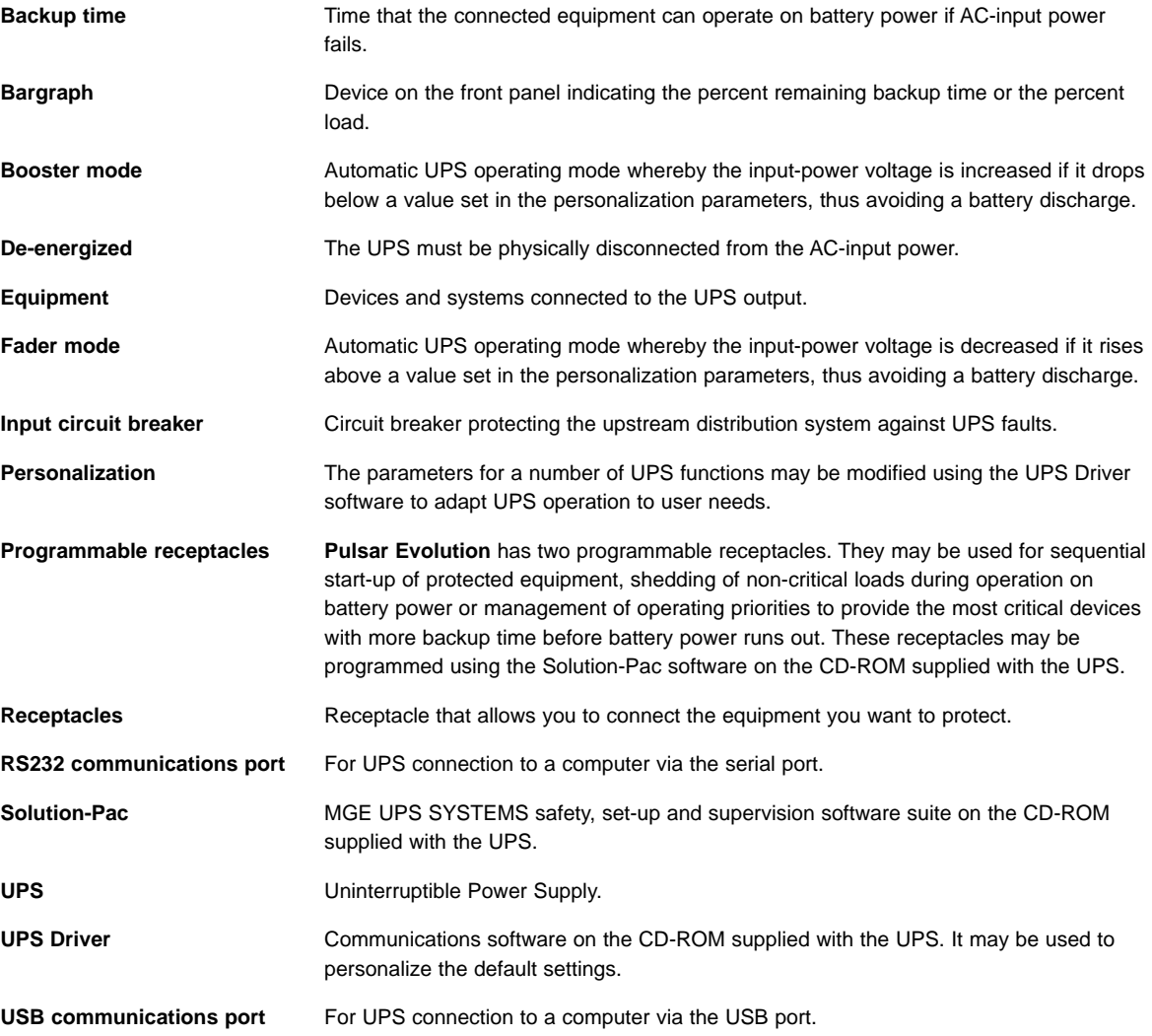

# **6. Appendices**

### 6.3 Index

### $\overline{A}$

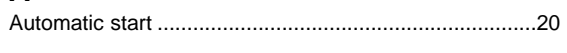

### $\mathbf B$

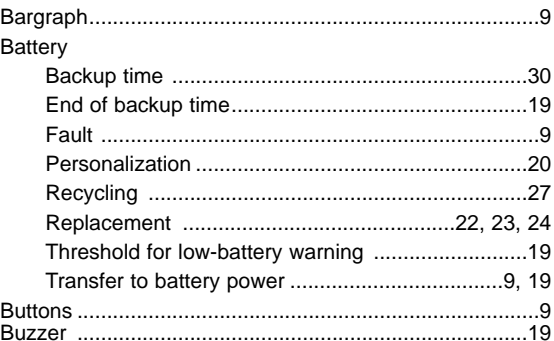

#### $\mathbf c$

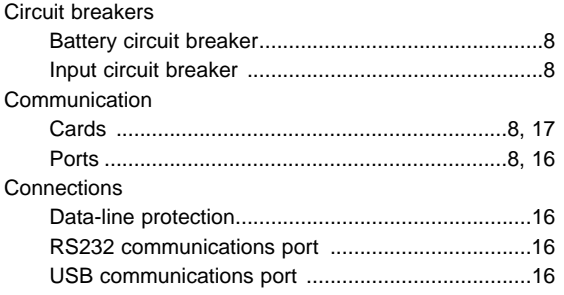

#### D

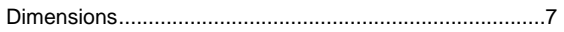

#### E

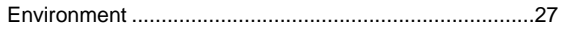

#### F

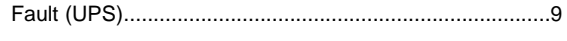

#### L

#### M

Mode

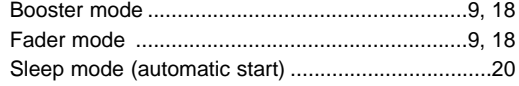

#### $\mathbf{o}$

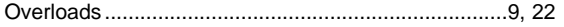

#### P

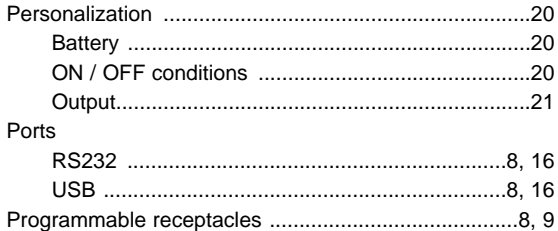

#### $\mathbf{s}$

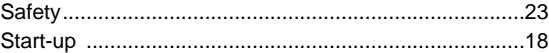

### $\mathbf{T}$

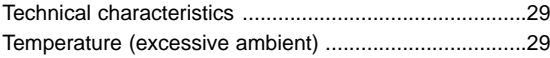

### $\mathbf U$

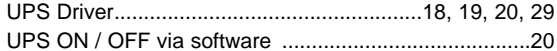

#### W

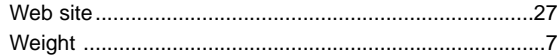

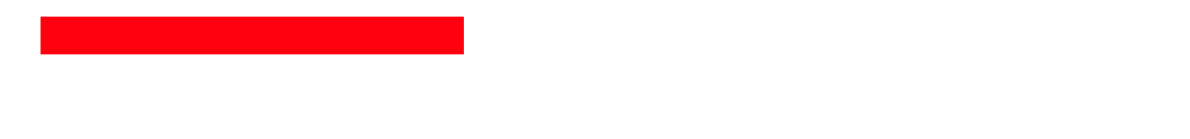

**MGE UPS SYSTEMS** 

1660 Scenic Avenue Costa Mesa, CA 92626 USA www.mgeups.com

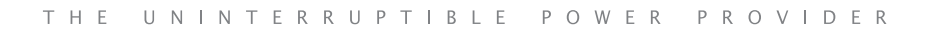

M G E UPS SYSTEMS **Contract Contract Contract**